## *PAMtutorials* **13: More on Workflow**

# **Business bottlenecks busters (or how to make you look good)**

## **PIPER-Rx** *A*pplication *M*onitor **–** *PAM* **VIRTUAL APPS ADMINISTRATOR**

## *PAM* Version 4.0

*"Blurring the line between software product and training"*

# May 2012

#### **Table of Contents**

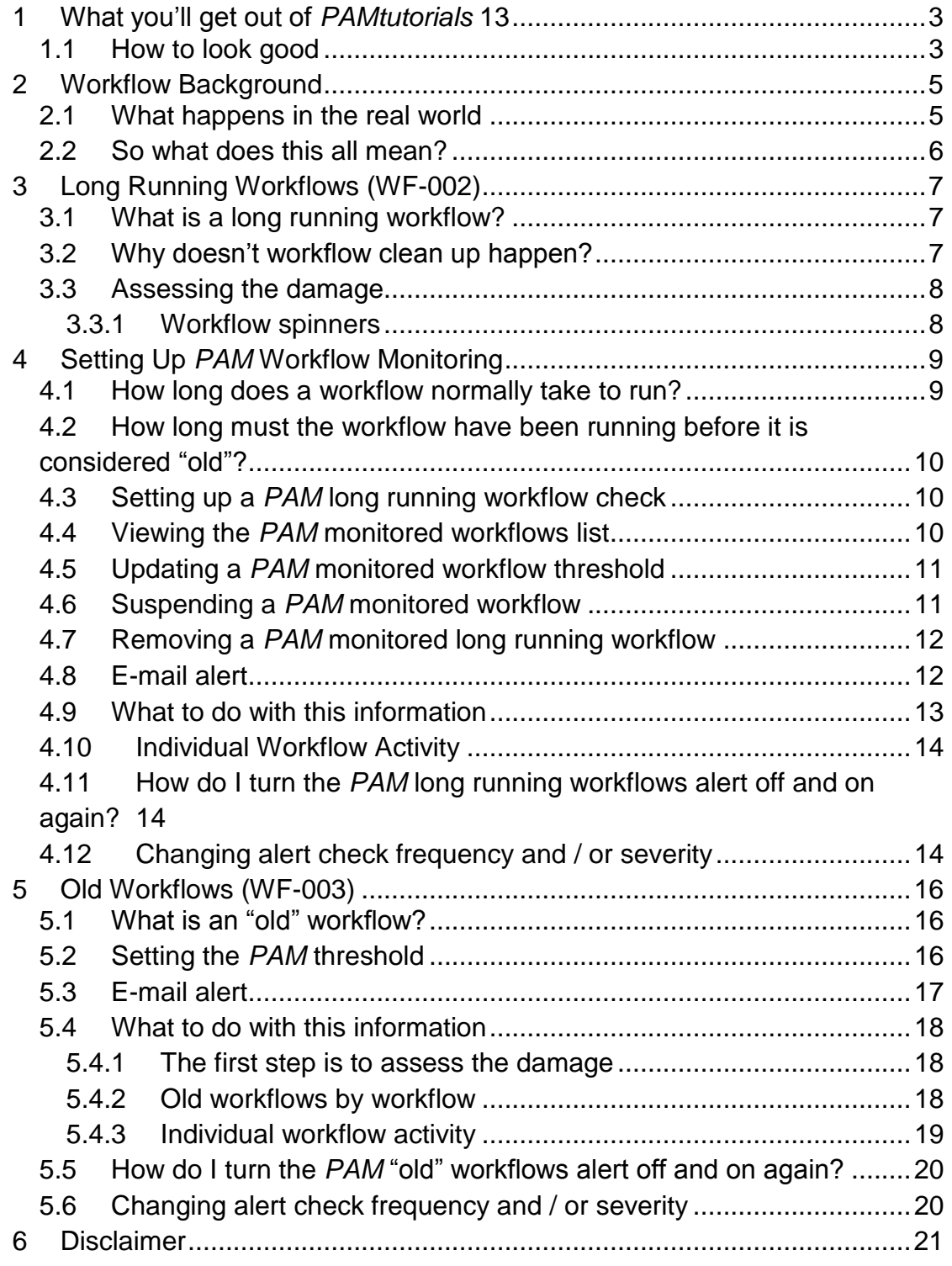

## <span id="page-2-0"></span>**1 What you'll get out of** *PAMtutorials* **13**

In *PAMtutorials* 13 we will show how *PAM* monitors and reports on:

Long running workflows (WF-002)

An alert is raised when workflows are taking longer than they normally should to complete

Old Active Workflows (WF-003)

Once every few months an alert is generated to let you know how many "old" workflows exist within your application. This is provided as a gentle reminder to start a workflow cleanup project

Workflow has been a hot topic for many years because it is so often poorly managed. Here is some additional reading if you are interested:

In November 2008 I wrote a paper "Managing Workflow as you would your Accounts Receivables" and presented it as a web e-training session for the Victorian Oracle Application User group.

I rewrote the paper and re-titled it to "A better approach to OEBS workflow management" for the AUSOUG conference in both Perth and Melbourne Australia 2009 incorporating a number of features developed for the PIPER-Rx *PAM* product.

The paper can be found on the *PIPER-Rx* website - [http://www.piper](http://www.piper-rx.com/pages/papers/aged_workflows_2009.html)[rx.com/pages/papers/aged\\_workflows\\_2009.html](http://www.piper-rx.com/pages/papers/aged_workflows_2009.html)

### <span id="page-2-1"></span>**1.1 How to look good**

As the tutorial title "Business Bottlenecks Busters (or how to make you look good)" suggests, in this tutorial we will show you how to be seen to be on top of business processes with minimal effort and understanding on your part.

Typically DBAs / apps DBAs operate within the technical arena and in most cases have almost no interest in the functional or business side of the application unless it affects performance or causes issues.

I know this is going to be hard to believe, but for this feature to work you are going to have to understand that performance is not just a technical IT thing or related to poor performing SQL. *Business performance* is more important to the business management than whether not there is a piece of poor performing SQL  $\odot$ 

What we will demonstrate in this tutorial is how you can identify if there are any business process workflows that are taking longer than they should and give you the information to allow you to pass on to the appropriate department a list of workflows that are candidates for investigation.

## <span id="page-4-0"></span>**2 Workflow Background**

Oracle describes workflow as:

*Business processes today involve getting many types of information to multiple people according to rules that are constantly changing. Oracle Workflow lets you automate and continuously improve business processes, routing information of any type according to business rules you can easily change to people both inside and outside your enterprise.* 

*With so much information available, and in so many different forms, how do you get the right information to the right people? Oracle Workflow lets you provide each person with all the information they need to take action. Oracle Workflow can route supporting information to each decision maker in a business process.*

*Oracle Workflow extends the reach of business process automation throughout the enterprise and beyond to include any e-mail or Internet user. Oracle Workflow lets people receive notifications of items awaiting their attention via e-mail, and act based on their e-mail responses. You can even view your list of things to do, including necessary supporting information, and take action using a standard Web browser.*

**Source: Oracle Workflow Guide - Release 2.6.2**

### <span id="page-4-1"></span>**2.1 What happens in the real world**

Firstly I should clearly state that workflow really does all the things Oracle says it's going to do - there is no question of that.

The rot first starts with running, creating or modifying existing workflows. How often do you copy an existing workflow and modify the content? This just carries forward information such as the item "cost" and timeout values of the old workflow. This in turn generally results in issues with far too many workflow background processes, which can be a major pain to cleanup.

Then there is the issue of sending alerts to personnel that left the company several years ago. In the case of workflow routings they are often very old an unmaintained.

It's amazing how many workflow notifications I find that are several years old.

### <span id="page-5-0"></span>**2.2 So what does this all mean?**

You end up with a whole lot of rubbish in your workflow system making it difficult to see the wood for the trees.

How do you find the workflows you are interested in amongst the thousands of workflows that are never going to complete; so more and more workflows get lost or fall through the cracks.

#### **Note:** Purging "old" workflows only purges those that are fully completed…

Another problem with cleaning up workflows is business users are reluctant to let you remove old workflows – the business users don't understand that workflow is just the guide, the actual data is still in the application and deleting workflows does not affect the actual business process.

## <span id="page-6-0"></span>**3 Long Running Workflows (WF-002)**

## <span id="page-6-1"></span>**3.1 What is a long running workflow?**

In the business world we age our debtors, 30, 60, 90, 120+ days so the business can focus on and recover income that is overdue. In this way we keep on top of our customers and recover as much income as possible and keep our cash flow in the black.

What if we could apply that same principle to workflow to keep on top of our business processes; that is identify those workflows that are running longer than "normal" and action them prior to them becoming lost in the amorphous mass known as workflow.

**PAM** defines a long running workflow as any workflow that is taking longer than that type of workflow would normally take to complete.

Example: If your OEOH workflows have an average runtime of 35 days with a standard deviation of 5 days, then any OEOH workflow that has been active for say 45 days for example would be a candidate for investigation.

## <span id="page-6-2"></span>**3.2 Why doesn't workflow clean up happen?**

Workflow is designed to guide us through our normal business processes, however large numbers of workflows do not complete for various reasons or have been completed manually and remain in an active status and are never cleaned up. What we really need to do is keep on top of the workflows by identifying those that have stalled or have not completed in an appropriate amount of time, however the issue is how we sort out the real ones from all the rubbish you have accumulated in your workflow application?

The next reason is that each workflow type has different run times, e.g. if an order has been hanging around for 60+ days then it is most likely on back order or is lost in the system, whereas errors should be looked at and cleared within a few days. So what happens is because there is not a simple formula for identifying delays, no one looks at any of them.

*PAMtutorials* demonstrates how to detect any workflow that is taking longer than it "normally" should i.e. a long running workflow. *PAM* will generate an alert for any workflows that are taking longer than normal to complete and in this way action can be taken to catch errant workflows before they become "dead" workflows that will hang around for ever.

#### <span id="page-7-0"></span>**3.3 Assessing the damage**

The following SQL will list the workflows in your application that were started over 1 year ago and are still running:

```
SELECT wi.item_type "Item Type",
      substr(witt.display name, 1, 60) ||
          decode(sign(length(witt.display_name) - 60), 1, '...') "Display Name",
       count(*) "Sample Size",
       round(min((sysdate - wi.begin_date)),0) "Minimum Days",
       round(avg((sysdate - wi.begin_date)),0) "Average Days",
       round(max((sysdate - wi.begin_date)),0) "Maximum Days"
 FROM applsys.wf items wi,
     applsys.wf item types tl witt
WHERE wititem_type = witt.name
   and witt.language = userenv('LANG')
   and (sysdate - wi.begin_date) > 365 -- Started over 1 year ago
   and wi.end_date is null -- Still active 
GROUP by wi.item_type,
          witt.display_name
ORDER by 6 DESC;
```
#### Example output

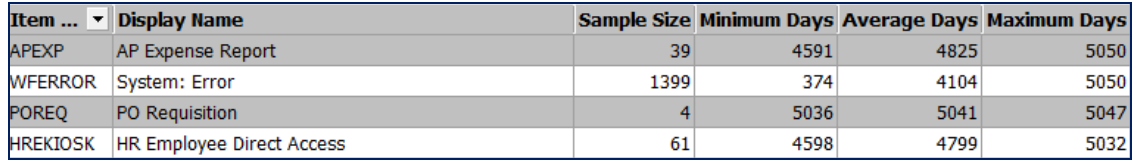

As you can see from this example there are a lot of workflows that were started over a year ago and are still active.

#### <span id="page-7-1"></span>**3.3.1 Workflow spinners**

In *PAMtutorials* 6: What lurks beneath... (Workflow activity) we covered one of the hidden issues with "old" workflows; workflow spinners. These are the "old" workflows that are continually writing in to the workflow wf\_item\_activity\_statuses\_h table.

*PAMtutorials* 6 also introduced the *PAM* WF-004 alert - Alert when possible Workflow spinners are detected, so at least you will be warned when spinners are detected long before they cause issues.

I recommend at this stage it would be worth re-reading the "Data Issues" section of *PAMtutorials* 6 again.

*PAM - P***iper-Rx** *A***pplication** *M***onitor** 

**PIPER-Rx** – Home of the E-Business Resource Centre

## <span id="page-8-0"></span>**4 Setting Up** *PAM* **Workflow Monitoring**

When setting up a *PAM* monitored workflow for you need to determine two pieces of information:

- How long does a workflow normally take to run?  $\bullet$
- How long must the workflow have been running before it is considered  $\bullet$ "old"?

### <span id="page-8-1"></span>**4.1 How long does a workflow normally take to run?**

So the big question is, how long is "normal"? Firstly we need to know how long your workflows are taking to complete, but what we need to do is exclude any "old" workflows from this calculation.

Using *PAMreports* -General PAMRWF005 Workflow Runtime Stats you can determine how long your workflows have been taking to run.

The report parameter "STARTED\_WITHIN\_DAYS" limits the report to showing only those workflow stated within the last *nn* days. In this way we filter out all those "old" workflows. When you first start I suggest you use approximately 200 days.

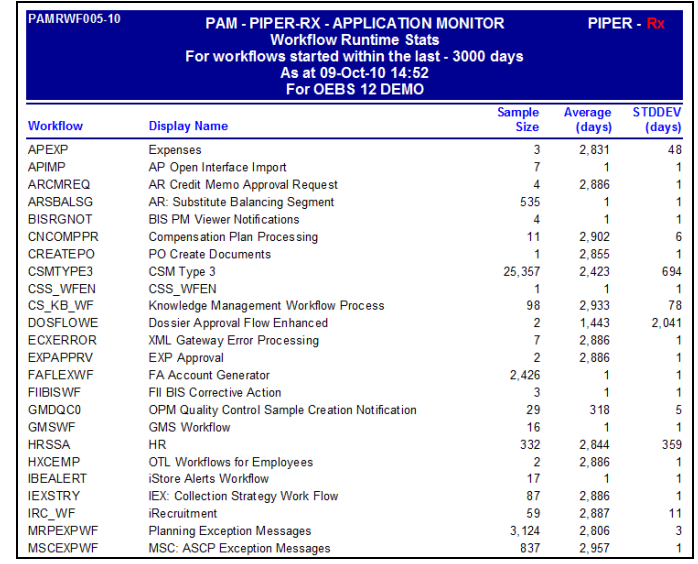

#### Example **PAMRWF005 Workflow Runtime Stats** report

This report uses the completed time based on the *wf\_items* table.

**Note:** This report shows all workflows both active and complete

**TIP:** This report is a great business management KPI report, by running this report once per month you will be able to show if the business is getting better or worse at any workflow processes.

When calculating your "normal" workflow runtime you should use the average plus 2 or 3 standard deviations.

#### <span id="page-9-0"></span>**4.2 How long must the workflow have been running before it is considered "old"?**

The next piece of information you need is to define how long a workflow must have been running for it to be classified as old. *PAM* uses this value to filter workflows limiting the *PAM* long running workflow alert to workflows that have been started in the *nn* days. That is, we don't want OEOH workflows that have been hanging around for 1 year to be alerted.

## <span id="page-9-1"></span>**4.3 Setting up a** *PAM* **long running workflow check**

Now we have this information we need to add it to the *PAM* piper\_rx\_pam\_lr\_workflows table using the following *PAM* API:

exec PIPER RX\_PAM\_API.PAM\_ADD\_LONG\_RUNNING\_WF ( 'OEOH', 'Y', 200, 90 );

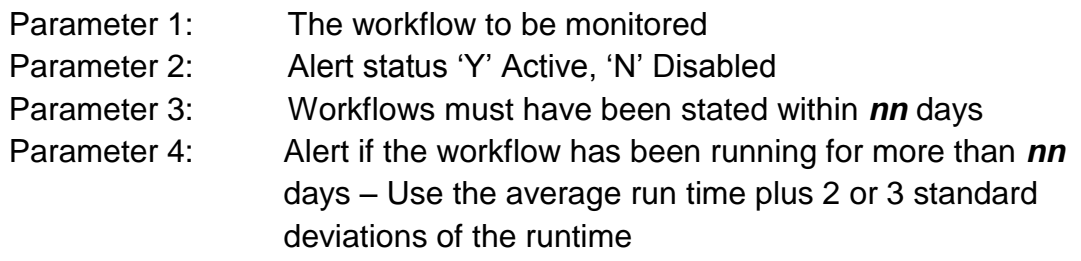

In this example we have set up *PAM* to monitor for OEOH workflows that have been started in the past 200 days and alert if any OEOH workflows have taken longer than 90 days to complete.

### <span id="page-9-2"></span>**4.4 Viewing the** *PAM* **monitored workflows list**

You can use *PAMreports* -Config PAMC017 PAM Workflow Long Running Monitor List to list all *PAM* monitored workflows:

Example **PAMC017 PAM Workflow Long Running Monitor List** report

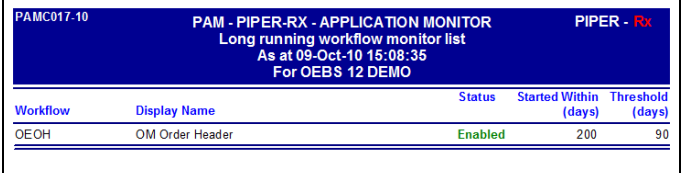

Where no workflows have been configured the report will display "None Configured".

Example **PAMC017 PAM Workflow Long Running Monitor List** report

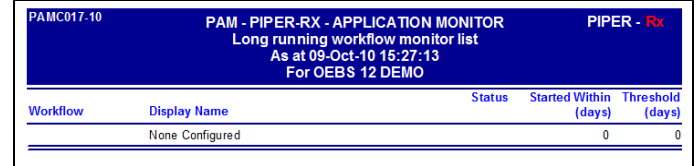

#### **Status**

Indicates if the workflow is being monitored by *PAM*

#### **Started within days**

The workflow must have been stared within the past *n* days

#### **Threshold days**

Alert when a workflow's runtime has exceeded the threshold value days

#### <span id="page-10-0"></span>**4.5 Updating a** *PAM* **monitored workflow threshold**

A *PAM* monitored long running workflow threshold can be updated using the following *PAM* API:

exec PIPER RX PAM API.PAM UPD LONG RUNNING WF ( 'OEOH', 100000, 80);

Parameter 1: The *PAM* monitored workflow to be updated Parameter 2: Started within days Parameter 3: Threshold days

#### <span id="page-10-1"></span>**4.6 Suspending a** *PAM* **monitored workflow**

A *PAM* monitored long running workflow can be suspended using the following *PAM* API:

exec PIPER RX PAM API.PAM ENABLE LONG RUNNING WF ( 'OEOH', 'Y' );

**PIPER-Rx** – Home of the E-Business Resource Centre

Use of this document is subject to the Legal Notice and Disclaimer as shown on the PIPER-Rx.com website *© 2009-2012 G Piper* Page 11 of 21

Parameter 1: The *PAM* monitored workflow to be suspended or reactivated Parameter 2: Monitor status 'Y' = Active, 'N' = Suspended

### <span id="page-11-0"></span>**4.7 Removing a** *PAM* **monitored long running workflow**

A *PAM* monitored long running workflow can be removed using the following *PAM* API:

exec PIPER RX PAM\_API.PAM\_DEL\_LONG\_RUNNING\_WF ( 'OEOH' );

Parameter 1: The *PAM* monitored workflow to be removed

### <span id="page-11-1"></span>**4.8 E-mail alert**

When one or more *PAM* monitored workflows has been found to be running longer than the *PAM* threshold for that workflow, a *PAM* alert e-mail is raised:

#### **Example** *PAM* **WF-002 –** *PAM* **long running workflow e-mail alert message**

**ALERT MESSAGE FROM** *PAM* **- PIPER-Rx Application Monitor - DO NOT REPLY**

 $Company = Company$  name  $Site = Site name$ Alert Level = **Informational**  Detected = 28-Feb-11 (Mon) 15:35:50 Alert Frequency  $= 1$  Day

**475 OEOH workflows have been identified as possible long running**

#### **Alert Information:**

**WF-002 - Long Running Workflows**

**ONE OR MORE POSSIBLE "LONG RUNNING" WORKFLOWS HAS BEEN DETECTED FOR A MONITORED WORKFLOW.**

If you want to obtain a list of potential long running workflows you can use *PAMreports* - Actions **PAMAWF008 Workflow Long Running** entering the workflow of interest

If you want to obtain a list of monitored workflows and their threshold values you can use *PAMreports* -Config **PAMC017 PAM Workflow Long Running Monitor List**

If you want to obtain a list of current estimates of workflow runtimes you can use *PAMreports* -General **PAMRWF005 PAM Workflow Runtime Stats**

**Note 1:** If you want to add a workflow type to be monitored refer to the FAQs for more information

**Note 2:** A long running workflow is any workflow started within the last *X* [started\_within\_days] days and has been active for longer than *Y* [threshold\_days] days

The started within days option has been implemented so as to not to report on any very old workflows that most sites carry that have not been cleaned up

**Note 3:** If you want to change the alert threshold value refer to the FAQs for more information

#### <span id="page-12-0"></span>**4.9 What to do with this information**

Using the workflow type from the *PAM* alert e-mail e.g. OEOH, *PAMreports* - Actions **PAMAWF008 WF Long Running** lists those workflows that were stared within the last *nn* days and have not completed within the *PAM* threshold days for that workflow type.

**Note:** Both the threshold days and started within last days are set on a per workflow basis. *PAM* uses these values for both alerting and reporting.

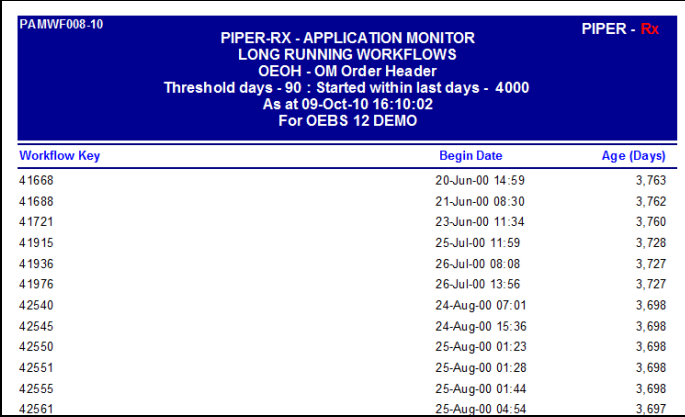

Example **PAMAWF008 WF Long Running** report for a selected workflow

You should pass the report onto the department responsible for following up.

#### <span id="page-13-0"></span>**4.10 Individual Workflow Activity**

For more detailed information for an individual workflow, *PAMreports* - General PAMRWF007 Workflow Activity By Workflow report will list all the steps a selected workflow has completed to date allowing you to identify where the workflow got up to before it was abandoned:

Example **PAMRWF007 Workflow Activity By Workflow** report

| <b>PAMRWF007-10</b>                           | <b>PAM - PIPER-RX - APPLICATION MONITOR</b><br><b>WORKFLOW ACTIVITY</b><br><b>APEXP - Expenses</b><br>Key: 11647<br>As at 09-Oct-10 16:18:13<br>For OEBS 12 DEMO |                      | PIPER - Rx            |                     |                |
|-----------------------------------------------|----------------------------------------------------------------------------------------------------|----------------------|-----------------------|---------------------|----------------|
| <b>Activity Name</b>                          | <b>Activity Result</b>                                                                                                    | <b>Assigned User</b> | <b>Activity Start</b> | <b>Activity End</b> | Days           |
| AP Standard Expense Report Process            | Null                                                                                                    |                      | 22-Nov-99 06:13       | <b>Active</b>       | 3.974.4        |
| <b>Start</b>                                  | Null                                                                                                    |                      | 22-Nov-99 06:13       | 22-Nov-99 06:13     | 0.0            |
| Determine Which Process To Start From         | <b>Server Validation</b>                                                                                                    |                      | 22-Nov-99 06:13       | 22-Nov-99 06:13     | 0.0            |
| <b>Server Side Validation Process</b>         | $\star$                                                                                                    |                      | 22-Nov-99 06:13       | 22-Nov-99 06:13     | 0.0            |
| <b>Start</b>                                  | Null                                                                                                    |                      | 22-Nov-99 06:13       | 22-Nov-99 06:13     | 0.0            |
| AP Validate Expense Report                    | Pass                                                                                                    |                      | 22-Nov-99 06:13       | 22-Nov-99 06:13     | 0.0            |
| <b>Custom Validate Expense Report</b>         | Pass                                                                                                    |                      | 22-Nov-99 06:13       | 22-Nov-99 06:13     | 0.0            |
| End                                           | Null                                                                                                    |                      | 22-Nov-99 06:13       | 22-Nov-99 06:13     | 0.0            |
| Manager (Spending) Approval Process           |                                                                                                    |                      | 22-Nov-99 06:13       | <b>Active</b>       | 3.974.4        |
| <b>Start</b>                                  | Null                                                                                                    |                      | 22-Nov-99 06:13       | 22-Nov-99 06:13     | 0.0            |
| Build Receipt Information For Approval Letter |                                                                                                    |                      | 22-Nov-99 06:13       | 22-Nov-99 06:13     | 0.0            |
| Third Party Expense Report Process            | Continue                                                                                                    |                      | 22-Nov-99 06:13       | 22-Nov-99 06:13     | 0.0            |
| <b>Start</b>                                  | Null                                                                                                    |                      | 22-Nov-99 06:13       | 22-Nov-99 06:13     | 0.0            |
| <b>Employee Equals to Preparer</b>            | Yes                                                                                                    |                      | 22-Nov-99 06:13       | 22-Nov-99 06:13     | 0.0            |
| End                                           | Null                                                                                                    |                      | 22-Nov-99 06:13       | 22-Nov-99 06:13     | 0.0            |
| <b>Find Approver</b>                          | Yes                                                                                                    |                      | 22-Nov-99 06:13       | 22-Nov-99 06:13     | 0.0            |
| Level of Manager Involvement                  | <b>Approval Required</b>                                                                                                    |                      | 22-Nov-99 06:13       | 22-Nov-99 06:13     | 0.0            |
| <b>Request Approval Process</b>               | Approve                                                                                                    |                      | 22-Nov-99 06:13       | 22-Nov-99 06:19     | 0.0            |
| <b>Start</b>                                  | Null                                                                                                    |                      | 22-Nov-99 06:13       | 22-Nov-99 06:13     | 0.0            |
| <b>First Annroyar</b>                         | Yee                                                                                                    |                      | 22-Nov-99-06:13       | 22-Nov-99-06-13     | 0 <sub>0</sub> |

In this example the APEXP workflow 11647 has been waiting on a manager approval for over 3,974 days.

#### <span id="page-13-1"></span>**4.11How do I turn the** *PAM* **long running workflows alert off and on again?**

The *PAM* long running workflows alert can be turned off using the following *PAM* API:

```
exec PIPER RX PAM API.PAM ALERT ENABLE ( 'WF-002', 'N');
```
and can be re-enabled using the following *PAM* API:

exec PIPER RX PAM API.PAM ALERT ENABLE ( 'WF-002', 'Y');

### <span id="page-13-2"></span>**4.12Changing alert check frequency and / or severity**

Both the alert check frequency and alert severity can be changed. Please refer to the *PAM* FAQs for more information on how to change an alert frequency and alert severity.

## <span id="page-15-0"></span>**5 Old Workflows (WF-003)**

Given the complex nature of cleaning up "old" workflows, we understand that "old" workflows will always exist in your application.

**PAM** understands that you will most likely never clear all old workflows from within your application. However, for completeness *PAM* will periodically (default every 2 months) alert you to the existence of "old" workflows as a gentle reminder to one day clean them up.

### <span id="page-15-1"></span>**5.1 What is an "old" workflow?**

*PAM* defines an "old" workflow as any active workflow that was stared over *nn* months ago.

Out of the box *PAM* sets the age threshold to 36 months, that is any active workflow that was stared over 36 months ago will be classified as "old".

As you progressively clean up the really old workflows you should set this particular *PAM* threshold lower i.e. 12 – 24 months to alert on any workflows that slipped through the net.

## <span id="page-15-2"></span>**5.2 Setting the** *PAM* **threshold**

The *PAM* "old" workflow threshold can be set using the following *PAM* API:

exec PIPER RX\_PAM\_API\_2.PAM\_THRESHOLD\_WF003\_SET ( 36 );

Parameter 1: Age in months

#### <span id="page-16-0"></span>**5.3 E-mail alert**

When *PAM* detects workflows that have been running for longer than *nn* months, a *PAM* alert e-mail is raised:

#### **Example** *PAM* **WF-003 –** *PAM* **old workflow e-mail alert message**

**ALERT MESSAGE FROM** *PAM* **- PIPER-Rx Application Monitor - DO NOT REPLY**

 $Compary = Company$  name  $Site = Site$  name Alert Level = **Informational**  Detected = 28-Feb-11 (Mon) 15:37:10 Alert Frequency  $= 2$  Months

**There are currently 34968 Active workflows that are older than 36 months**

#### **Alert Information:**

**WF-003 - Old Workflows**

#### **A NUMBER OF ACTIVE WORKFLOWS THAT HAVE BEEN RUNNING FOR LONGER THAN THE THREHOLD VALUE HAVE BEEN DETECTED.**

*PAM* periodically alerts you to the existence of "old" workflows as a general reminder to clean them up

If you want to obtain a list of old workflows you can use *PAMreports* -Actions **PAMAWF009 Workflow Old Workflows**

If you want to obtain a list of all old workflows for a selected workflow type i.e. APEXP you can use *PAMreports* -General **PAMRWF006 Workflow Old Workflows By Workflow**

**Note 1:** As you progressively clean up old workflows you should lower the threshold value (Workflow age in months).

**Note 2:** If you want to change the alert threshold value refer to the FAQs for more information

*PAM - P***iper-Rx** *A***pplication** *M***onitor** 

**PIPER-Rx** – Home of the E-Business Resource Centre

Use of this document is subject to the Legal Notice and Disclaimer as shown on the PIPER-Rx.com website *© 2009-2012 G Piper* Page 17 of 21

## <span id="page-17-0"></span>**5.4 What to do with this information**

#### <span id="page-17-1"></span>**5.4.1 The first step is to assess the damage**

**PAMreports** -Actions PAMAWF009 Workflow Old Workflows lists the active workflows within your application exceeding the *PAM* threshold.

**Note:** The *PAM* threshold is displayed in the report header

#### **PAMAWE009.10** PIPER-RX - APPLICATION MONITOR<br>"Old" Workflows<br>Workflows Older Than 36 Months<br>As at 28-Feb-11 10:29:45<br>For APPS 12i PIPER. Workflows Oldest workfle **Workflow** Description APEMPVF AP Procurement Card Employee Verification Workflow 25 03-Jan-98 13:43 39 02-May-97 15:02 APEXP AP Expense Report APPCMGR AP Procurement Card Manager Approval Transaction 3 18-Jan-98 15:04 CREATEP PO Create Documents 6 07-Jan-06 08:39 ECO\_APP ECO Approval 1 20-May-98 12:28 GLBATCH Journal Batch 7 10-Dec-97 11:11 HREKIOSK HR Employee Direct Access 61 20-May-97 13:44 6 11-Feb-98 03:52 HRPERMA Person Suitability Match HRPERSC Person Search 7 10-Feb-98 22:32 HR OFFE HR Offer Letter 2 10-Feb-98 10:32 POAPPRV PO Approval 18 29-Dec-97 10:39 POREQ PO Requisition 4 05-May-97 15:11 POWFPOA PO Account Generator 15 25-Jan-98 12:50 POWFRQ PO Requisition Account Generator 7 07-Feb-98 09:13 REQAPPR PO Requisition Approval 34 29-Dec-97 11:37 SERVERE Service Request 19 18-Jan-98 06:12 WFERRO System: Error 1,289 02-May-97 15:03 **Total Workflows:**  $1.543$

#### Example **PAMAWF009Workflow Old Workflows** report

In this example report there are 39 Expenses workflows that were stared over 36 months ago, with the oldest being stated May 1997.

**Note:** It would be a good idea to keep this report, so if you are cleaning up "old" workflows you have a record of workflow numbers before you started and you can run another report after a clean-up process to show the effect of your clean-up program.

### <span id="page-17-2"></span>**5.4.2 Old workflows by workflow**

*PAMreports* -General PAMRWF006 Workflow Old Workflows By Workflow report lists all old workflows based on the *PAM* threshold value for a selected workflow:

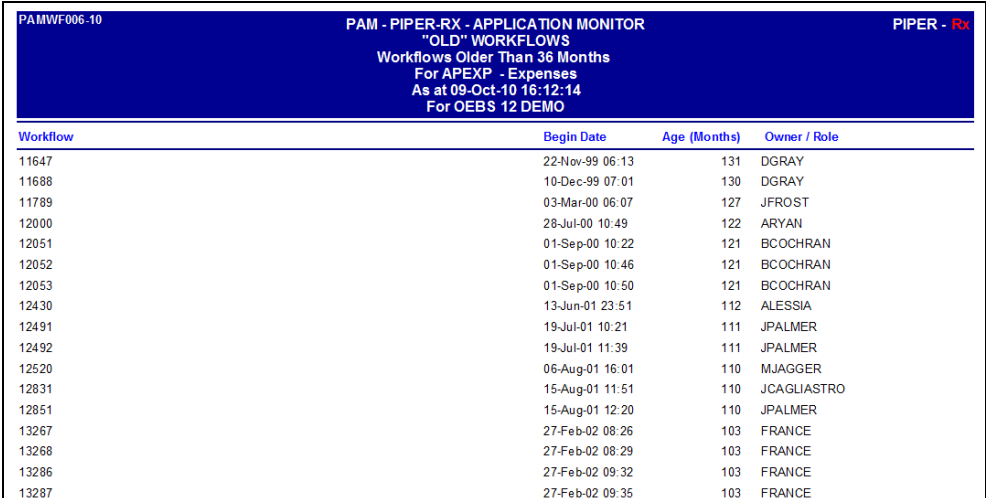

#### Example **PAMRWF006 Workflow Old Workflows By Workflow** report

#### <span id="page-18-0"></span>**5.4.3 Individual workflow activity**

For more detailed information for an individual workflow *PAMreports* -General PAMRWF007 Workflow Activity By Workflow report will list all the steps a selected workflow has completed to date all.

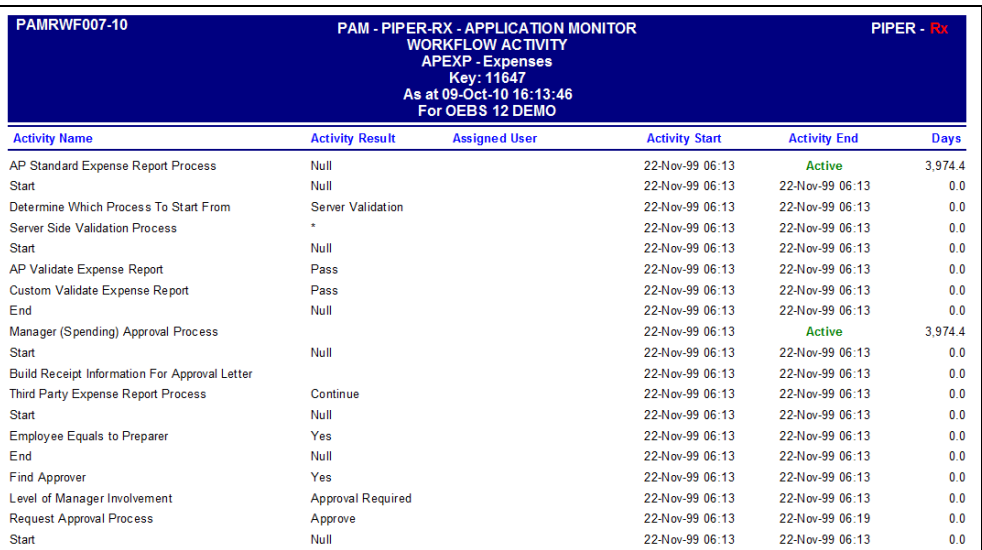

#### Example **PAMRWF007 Workflow Activity By Workflow** report

In this example, the APEXP workflow 11647 has been waiting on a manager approval for over 3,974 days.

#### <span id="page-19-0"></span>**5.5 How do I turn the** *PAM* **"old" workflows alert off and on again?**

The *PAM* "old" workflows alert can be turned off using the following *PAM* API:

exec PIPER RX PAM API.PAM ALERT ENABLE ( 'WF-002', 'N');

and can be re-enabled using the following *PAM* API:

exec PIPER RX PAM API.PAM ALERT ENABLE ( 'WF-002', 'Y');

### <span id="page-19-1"></span>**5.6 Changing alert check frequency and / or severity**

Both the alert check frequency and alert severity can be changed. Please refer to the *PAM* FAQs for more information on how to change an alert frequency and alert severity.

## <span id="page-20-0"></span>**6 Disclaimer**

All material contained in this document is provided by the author "as is" and any express or implied warranties, including, but not limited to, any implied warranties of merchantability and fitness for a particular purpose are disclaimed. In no event shall the author be liable for any direct, indirect, incidental, special, exemplary, or consequential damages (including, but not limited to, loss of use, data, or profits; or business interruption) however caused and on any theory of liability, whether in contract, strict liability, or tort (including negligence or otherwise) arising in any way out of the use of any content or information, even if advised of the possibility of such damage. It is always recommended that you seek independent, professional advice before implementing any ideas or changes to ensure that they are appropriate.

*Oracle®, Oracle Applications® & Oracle E-Business Suite® are registered trademarks of Oracle Corporation TOAD® is a registered trademark of Quest Software*